# Tryptique Impression3D

Réalisation d'un tryptique basé sur les posters de l'Edulab - Université Rennes 2

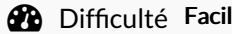

 $\text{Le}$  |  $\text{O}$  Durée 10 minute(s)  $\text{Ce}$  Catégories Machines & Outils  $\text{Co}$  Coût 40 EUR (€)

### Sommaire

[Introduction](#page-0-0) Étape 1 - [Design](#page-0-1) Étape 2 - [Impression](#page-0-2) des pièces en 3D dont vous trouverez dans la rubrique Fichiers Étape 3 - [Impression](#page-1-0) sur papier **Commentaires** 

## <span id="page-0-0"></span>Introduction

Tryptique de rappel pour l'impression 3D basé sur Posters "de rappel"- [Impression](https://wikifab.org/wiki/Posters_%2522de_rappel%2522_-_Impression_3D_et_D%25C3%25A9coupe_laser) 3D et Découpe laser réalisé à [Utilisateur:Edulab](https://wikifab.org/wiki/Utilisateur:Edulab_-_Universit%25C3%25A9_Rennes_2) - Université Rennes 2

#### Matériaux **Outils**

- [Tryptique\\_Impression3D\\_Poster-Impression3D.pdf](https://wikifab.org/images/c/ca/Tryptique_Impression3D_Poster-Impression3D.pdf)
- [Tryptique\\_Impression3D\\_001-FinesseRemplissageAdhesion.stl](https://wikifab.org/images/8/87/Tryptique_Impression3D_001-FinesseRemplissageAdhesion.stl)
- [Tryptique\\_Impression3D\\_002-Supports.stl](https://wikifab.org/images/6/67/Tryptique_Impression3D_002-Supports.stl)

### <span id="page-0-1"></span>Étape 1 - Design

Dans Canva, réalisation des designs pour l'impression des posters

Vous trouverez le fichier exporté dans la rubrique Fichiers.

 Réalisé en A4, donc mettre dans la dimension souhaité. Si vous voulez les bonnes dimensions pour les pièces imprimées, faire en A3

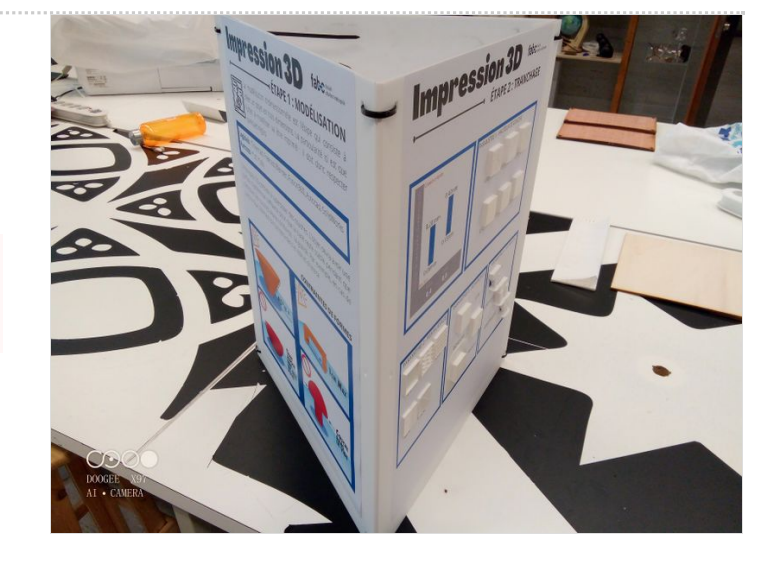

## <span id="page-0-2"></span>Étape 2 - Impression des pièces en 3D dont vous trouverez dans la rubrique Fichiers

# <span id="page-1-0"></span>Étape 3 - Impression sur papier

Puis collage sur plaque de plexi ou bois pour faire le tryptique.

Le coût vient du coût du plexi dans mon cas

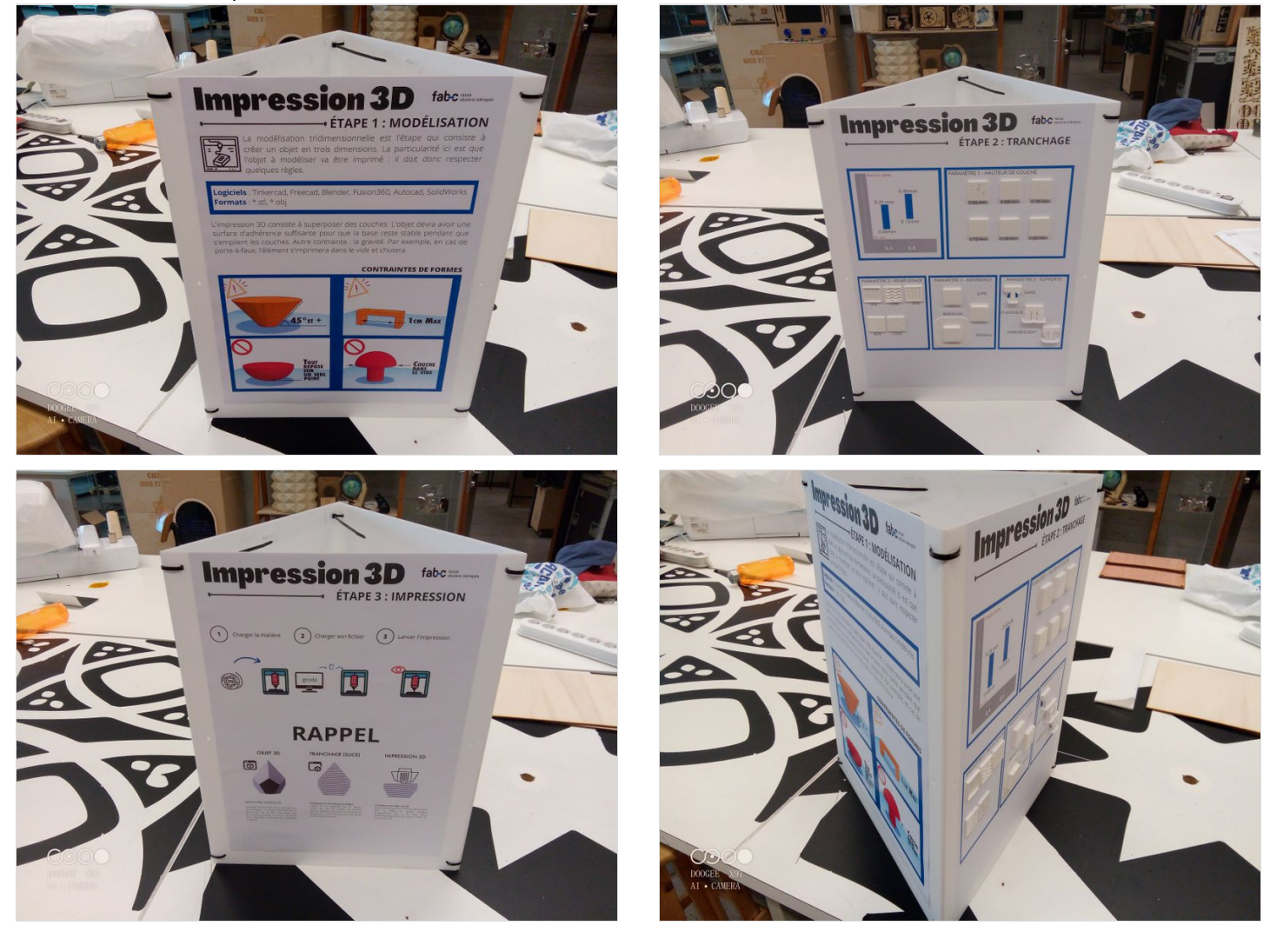